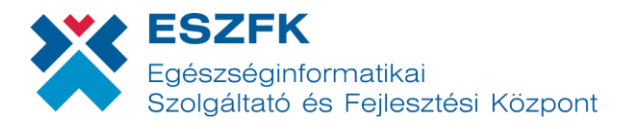

# **Országos Mentőszolgálat Ügyeleti ellátás rögzítési segédlet**

## **OMSZ ügyeleti ellátás beállítása**

Az Országos Mentőszolgálat ügyeleti ellátásának beállítása a "Beállítások" menüpontban történik, vagy első belépés esetén a rendszer konfiguráció során, ahol **az ellátás típusának megadásakor a legördülő listából ki kell választani az "OMSZ ügyeleti ellátás megkezdése" lehetőséget.**

Filátás típusa OMSZ ügyeleti ellátás megkezdése  $\checkmark$ 

## **OMSZ ügyeleti ellátás rögzítése**

Ellátás rögzítése során a **kötelezően kitöltendő mezők** közé tartozik az **OMSZ esetszám**, ahol a rendszer előre beírja az esetszámhoz tartozó dátum-jelzést, a felhasználó részéről a dátum után csupán a folyó sorszám megadása szükséges. Ezen felül kötelezőnek minősül a **Diagnózis / BNO kód** megadása és az **Elszámolási adatok** kitöltése (ellátás helye, ellátás típusa, ellátás oka).

Az **opcionálisan aktiválható** blokkok közé tartozik a **Vizsgálati adatok**, illetve a **Kórházba utalás mentővel** (Mentőszállítás), melyeknél a kötelezően kitöltendő mezők kizárólag akkor jelennek meg, ha a felhasználó aktívvá teszi az adott panelt az erre szolgáló vezérlő gombbal.

Vizsgálat történt Vizsgálat történt

Kórházba utalás Kórházba utalás

#### **Vizsgálati adatok – kötelezően kitöltendő mezők:**

A páciens tudatállapot-szintjének (**AVPU** és **Glasgow Coma Scale**) megállapítására szolgáló adatokon felül a **Fájdalomszint**, a **Panasz kategória**, illetve az **Egyéb kategóriába** tartozó jellemzők megadása kötelező. Újdonság a miniHIS rendszerében, hogy a fájdalomszint külön skálán határozható meg:

Fájdalomszint 0-tól 10-ig terjedő skálán

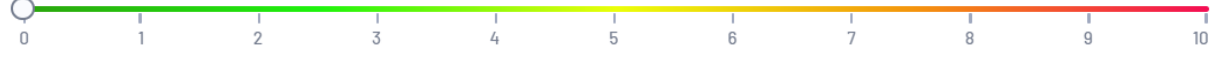

#### **Kórházba utalás mentővel – kötelezően kitöltendő mezők:**

A Mentőszállítási adatoknak két kötelező része van, mely a **Sürgősség**, illetve a beutalás helyének (**Vármegye, Intézmény, Osztály**) megadásából áll. A könnyebb adatbevitel miatt a felület a beutalás helyének meghatározására szolgáló három adat-mezőt egymáshoz viszonyítva automatikusan kitölti, ha a felhasználó minél pontosabban tudja meghatározni a beutalás helyszínét. Ez azt jelenti, hogy **amennyiben a felhasználó az Osztály adatainak beírásával kezdi a kitöltést, a rendszer ezen információ alapján beazonosítja az Intézményt és a Vármegyét is, így azok kitöltésére már nincs szükség.**

### **Hozzáadható adatok:**

A hozzáadható adatok köréhez tartoznak a **Beavatkozások**, a **Felhasznált anyagok** és a **Gyógyszeres beavatkozások**. Ezeknél a paneleknél a bevitt információ kizárólag akkor kerül rögzítésre az ellátáshoz, ha a felhasználó az erre kialakított hozzáadási gombot megnyomja. **Fontos, hogy amennyiben a hozzáadási gomb használata nélkül zárja le a felhasználó az ellátást, ezen bevitt adatok nem kerülnek feltöltésre!**

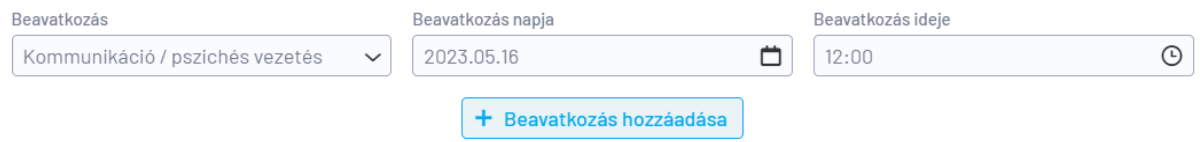

A hozzáadási gombok az adott panelnél meghatározott mezők kitöltését követően válnak aktívvá. Amennyiben nem megfelelő a kitöltés, a hozzáadási gomb inaktív – szürke – marad.